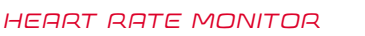

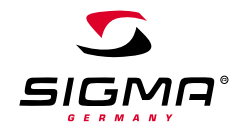

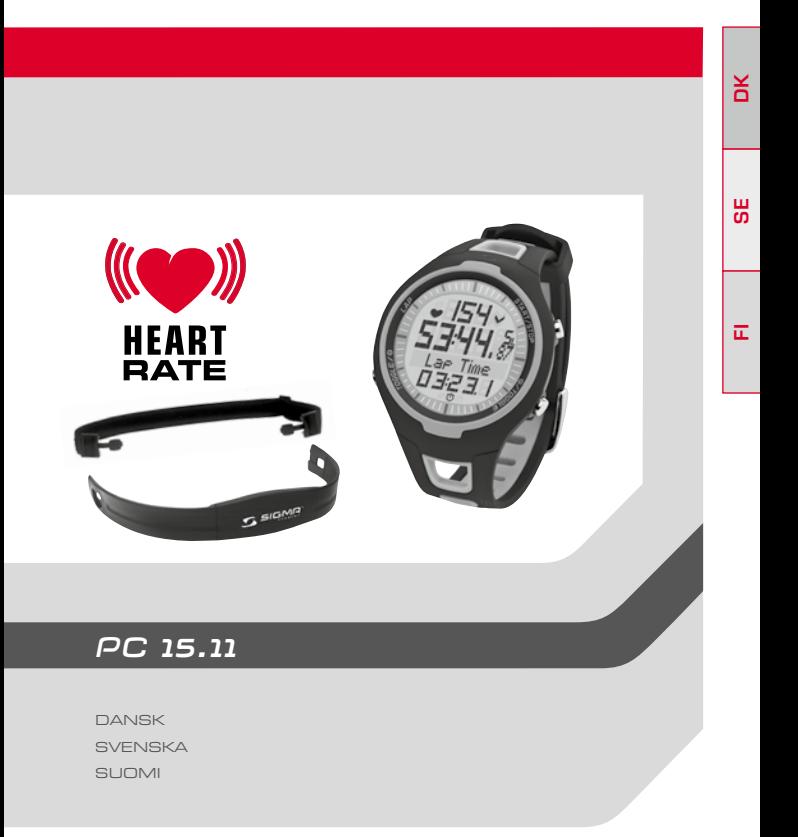

## 1 **Johdanto** 72 2 **Pakkauksen sisältö** 72 3 **Turvallisuusohjeet** 73 4 **Yleiskatsaus** 73 4.1 Sykemittarin aktivointi 73 4.2 Rintavyön pukeminen 1988 – 1988 – 1988 – 1988 – 1988 – 1988 – 1988 – 1988 – 1988 – 1988 – 1988 – 1988 – 19<br>1914 – The Sangai Barinittelua 4.3 Ennen harjoittelua<br>4.4 Lyhyt ja pitkä näppäimen painallus 1988 – 1988 – 1988 – 1988 – 1988 – 1988 – 1988 – 1988 – 1988 – 1988 – 1 4.4 Lyhyt ja pitkä näppäimen painallus 16 minus 16 minus 16 minus 176 minus 177<br>4.5 Toimintatiloien ja toimintojen yleiskatsaus 177 minus 177 4.5 Toimintatilojen ja toimintojen yleiskatsaus 77 4.5.1 Lepotila 78 4.5.2 Harjoittelutila 78 4.5.3 Kierrosnäkymä 79 4.5.4 Säätötila <sup>80</sup> saakuuta 1990 on kuulu saakuuta 1990 on kuulu saakuuta 1990 on kuulu saakuuta 1990 on kuulu s 5 **Säätötila** 81 5.1 Säätötilan avaaminen 1988 – 1988 – 1988 – 1988 – 1988 – 1988 – 1988 – 1988 – 1988 – 1988 – 1988 – 1988 – 1<br>1988 – Salait Salait Salait Salait Salait Salait Salait Salait Salait Salait Salait Salait Salait Salait Salai 5.2 Näytön rakenne 1918 – Saar 1918 – Saar 1918 – Saar 1918 – Saar 1918 – Saar 1918 – Saar 1918 – Saar 1918 – <br>1918 – Säätötilan näppäimet 5.3 Säätötilan näppäimet 81 5.4 Laiteasetusten pikaopas 1922 – 1936 – 1936 – 1938 – 1938 – 1938 – 1938 – 1938 – 1938 – 1938 – 1938 – 1938<br>1938 – Laiteasetusten teko 5.5 Laiteasetusten teko 82 5.5.1 Kielen valinta 82 5.5.2 Päivämäärän asetus 83 5.5.3 Kellonajan asetus 84 (September 1984)<br>5.5.4 Sukupuolen valinta 5.5.4 Sukupuolen valinta 85 5.5.5 Syntymäpäivämäärän asetus 85 5.5.6 Painon asetus 85 5.5.7 Maksimisykkeen asetus 85 5.5.8 Harjoittelualueen asetus 86 (n. 1915).<br>5.5.9 Harioittelu harioittelualueilla (n. 1916).<br>87 March 1992, San Harioittelualueilla (n. 1916). 5.5.9 Harjoittelu harjoittelualueilla<br>5.5.10 Henkilökohtaisen harjoittelualueen perustaminen 87 5.5.10 Henkilökohtaisen harjoittelualueen perustaminen 87 5.5.11 Kokonaisjuoksuajan asetus 89 5.5.12 Kokonaiskalorimäärän asetus 90 5.5.13 Kontrastin säätö 90 5.5.14 Näppäinäänien säätö 90 5.5.15 Aluehälytyksen asetus tai poisto 90

# **SISÄLTÖ SISÄLTÖ**

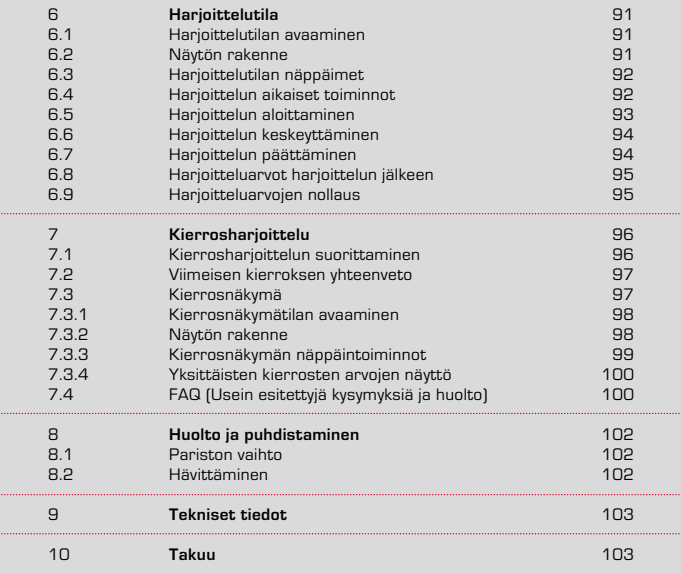

# **1 JOHDANTO 2 PAKKAUKSEN SISÄLTÖ**

Kiitämme SIGMA SPORT® -sykemittarin hankinnasta. Uusi sykemittari tulee olemaan vuosien ajan uskollinen kumppanisi urheilussa ja vapaa-ajalla. Voit käyttää sykemittaria monenlaiseen toimintaan, muun muassa seuraaviin:

- $\rightarrow$  Juoksuharjoittelu
- $\rightarrow$  Kävely ja sauvakävely
- $\rightarrow$  Patikointi
- $\rightarrow$  Uinti (vain sykemittaus)

Sykemittari PC 15.11 on teknisesti korkeatasoinen mittauskoje ja se mittaa tarkan sykkeen.

Lue tämä käyttöohje huolellisesti läpi, jotta opit uuden sykemittarin monipuoliset toiminnot ja niiden käytön.

SIGMA SPORT® toivottaa sinulle paljon huvia harjoitteluun sykemittarin kanssa.

# **2 PAKKAUKSEN SISÄLTÖ**

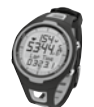

Sykemittari PC 15.11 sekä paristo

Paristokotelon kansityökalu pariston vaihtamista varten. **Vihje:** Jos hukkaat sen, paristokotelo voidaan avata myös kuulakärkikynällä.

Elastinen vyö

#### Sykemittari lähettimen kera

Transmission frequency: 5.4 kHz Transmission power: < 11,37 dBm

### **3 TURVALLISUUSOHJEET**

- · Terveysriskien välttämiseksi neuvottele ennen harjoittelun aloittamista lääkärisi kanssa. Tämä pätee erityisesti, jos sinulla on kardiovaskulaarisia perussairauksia tai jos et ole harrastanut liikuntaa enää pitkään aikaan.
- · Älä käytä sykemittaria sukeltamiseen, sillä se soveltuu vain uintiin.
- · Näppäimiä ei saa painaa veden alla.

## **4 YLEISKATSAUS**

#### **4.1 SYKEMITTARIN AKTIVOINTI**

Uusi PC 15.11 täytyy aktivoida ennen kuin sitä voi käyttää harjoitteluun.

Se tehdään painamalla START/STOP-näppäintä ja pitämällä sitä 5 sekunnin ajan painettuna. PC 15.11 siirtyy automaattisesti säätötilaan. Perusasetuksia selataan näppäimillä TOGGLE (-) ja TOGGLE (+). Syötetty tieto vahvistetaan START/STOP-näppäintä painamalla. Säädä perusasetukset kuten kieli, päivämäärä, kellonaika jne. Säätötilasta poistutaan painamalla pitkään TOGGLE (+) -näppäintä.

Lisätietoa on luvussa 5 "Säätötila".

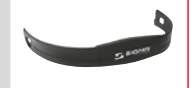

# **4 YLEISKATSAUS 4 YLEISKATSAUS**

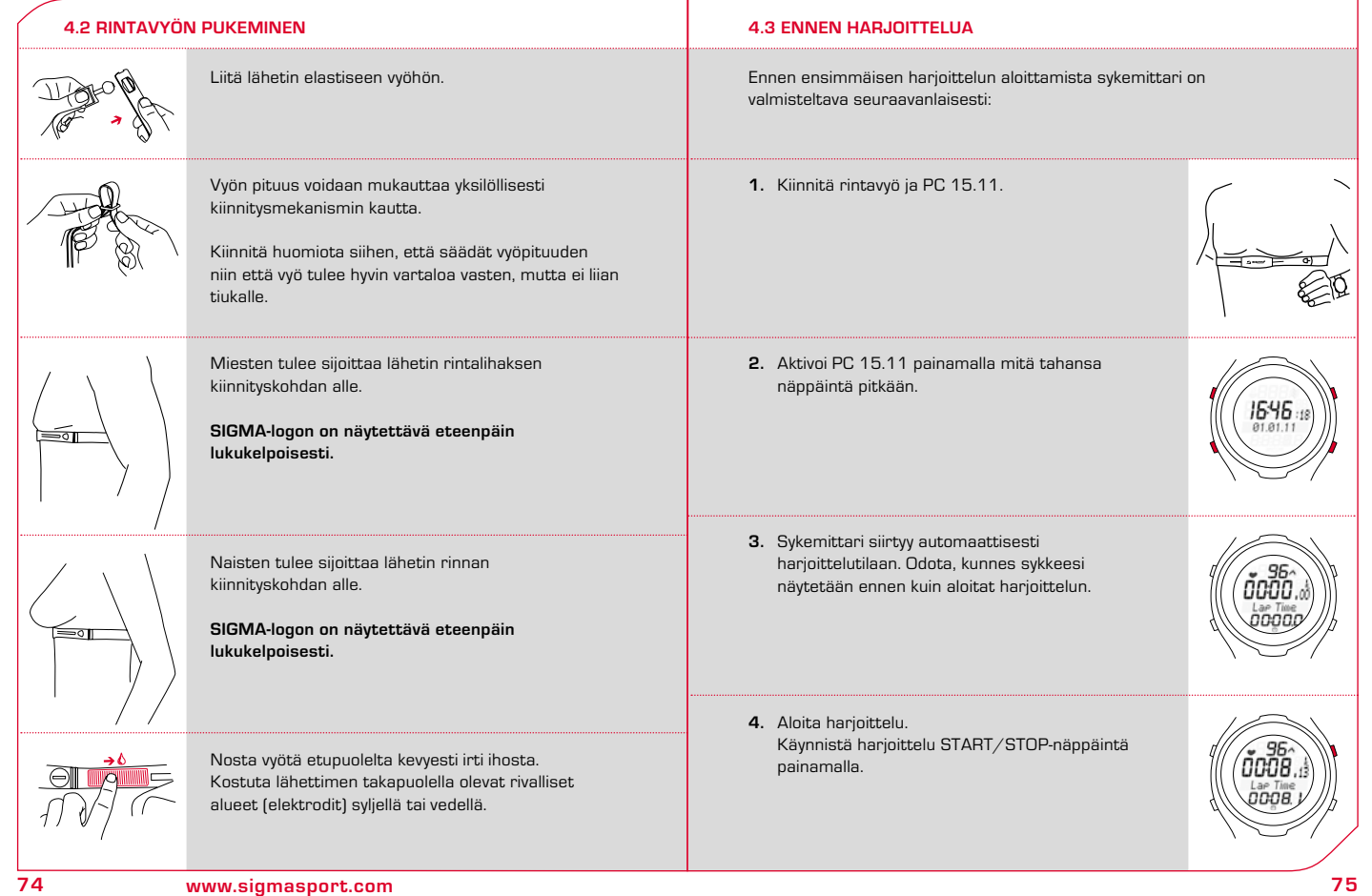

# **4 YLEISKATSAUS 4 YLEISKATSAUS**

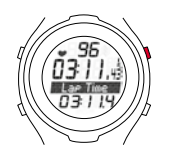

**5.** Kun haluat päättää harjoittelun, paina START/STOP-näppäintä. Sekuntikello pysähtyy. Arvot nollataan painamalla pitkään START/STOP-näppäintä. Harjoittelutilasta poistutaan painamalla pitkään TOGGLE (-)-näppäintä.

# **4.4 LYHYT JA PITKÄ NÄPPÄIMEN PAINALLUS**

Sykemittaria käytetään kahdella erilaisella näppäimen painalluksella:

- · **Näppäimen lyhyt painallus**  Toimintojen avaaminen tai selaus.
- · **Näppäimen pitkä painallus** Toiseen toimintatilaan vaihtaminen, harjoitteluarvojen nollaus.

**Esimerkki:** Olet päättänyt harjoittelun ja haluat kutsua esiin lepotilan.

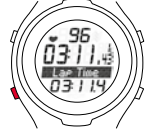

Paina TOGGLE (-) -näppäintä pitkään.

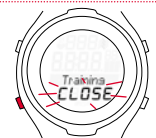

Pidä TOGGLE (-) -näppäintä edelleen painettuna. Näyttö vilkkuu kaksi kertaa ja osoittaa, että harjoittelutila on suljettu.

# **4.3 ENNEN HARJOITTELUA 4.4 LYHYT JA PITKÄ NÄPPÄIMEN PAINALLUS**

Lepotila näytetään. Vapauta TOGGLE (-) -näppäin.

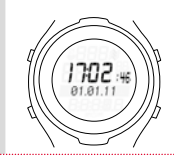

#### **4.5 TOIMINTATILOJEN JA TOIMINTOJEN YLEISKATSAUS**

Tässä saat yleiskuvan eri toimintatiloista (harjoittelutila, säätötila ja lepotila). Toimintatiloja vaihdetaan yhdestä toiseen pitkällä näppäimen painalluksella.

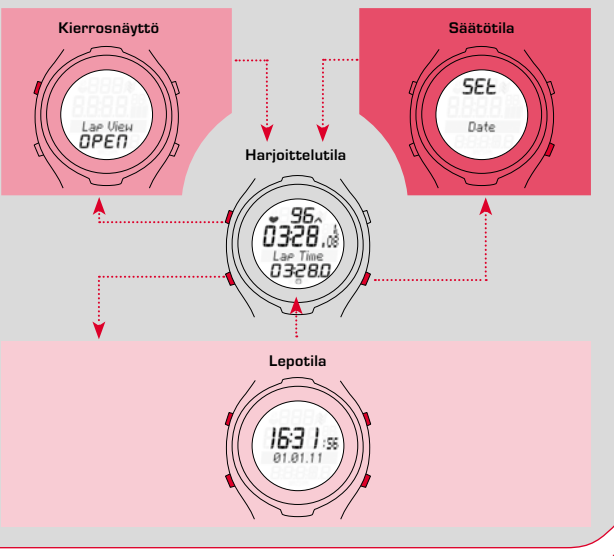

# **4 YLEISKATSAUS 4 YLEISKATSAUS**

# **4.5.1 LEPOTILA**

Lepotilassa näytetään ainoastaan kellonaika ja päivämäärä. Lepotila vaihdetaan harjoittelutilaksi painamalla mitä tahansa näppäintä pitkään.

### **4.5.2 HARJOITTELUTILA**

Tässä toimintatilassa harjoitellaan.

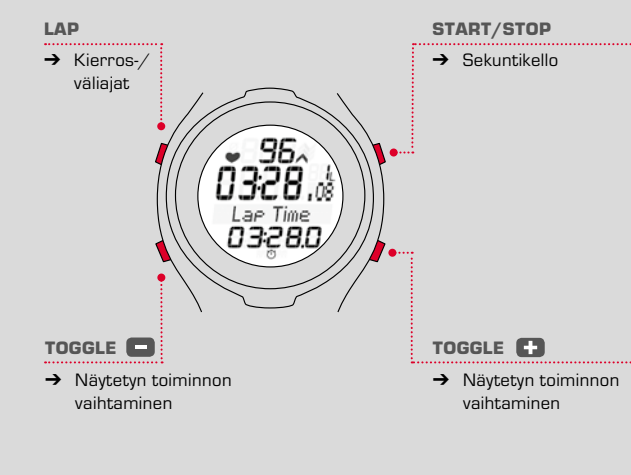

**\*Vihje:** Harjoittelun aikaisen yleisnäkymän parantamiseksi näet kokonaisarvot vain, kun sekuntikello ei ole käynnissä.

# **4.5.3 KIERROSNÄKYMÄ**

PC 15.11 -sykemittaria voi käyttää kierrosharjoitteluun. Sykemittariin tallennetaan yksittäisten kierrosten arvot. Arvoja voi tarkastella harjoittelun aikana ja jälkeen kierrosnäkymän kautta.

Kierrosnäkymän voi avata vain harjoittelutilan kautta painamalla näppäintä LAP.

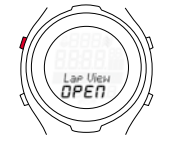

Kierrosnäkymätilassa:

Näppäimillä LAP ja START/STOP voi navigoida ja selata edellisiä kierroksia. Näppäimillä TOGGLE (-) ja TOGGLE (+) näet kierroskohtaiset syke- ja aika-arvot.

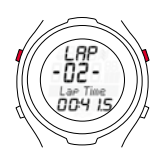

**FI**

Sykemittari näyttää harjoittelun aikana jokaisen päättyneen kierroksen jälkeen (paina lyhyesti LAP-näppäintä) yhteenvedon viimeisimmästä kierroksesta. Voit siis todeta suoraan, onko harjoittelusi tavoiteltujen arvojen (askeltaulukko, tavoiteaika) alueella.

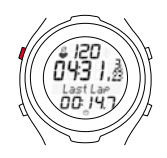

# **4 YLEISKATSAUS 5 SÄÄTÖTILA**

# **4.5.4 SÄÄTÖTILA**

Tässä toimintatilassa voidaan mukauttaa laiteasetuksia.

- · TOGGLE (+) -näppäimellä selataan eteenpäin kielestä aluehälytykseen.
- · TOGGLE (-) -näppäimellä selataan taaksepäin aluehälytyksestä kieleen.

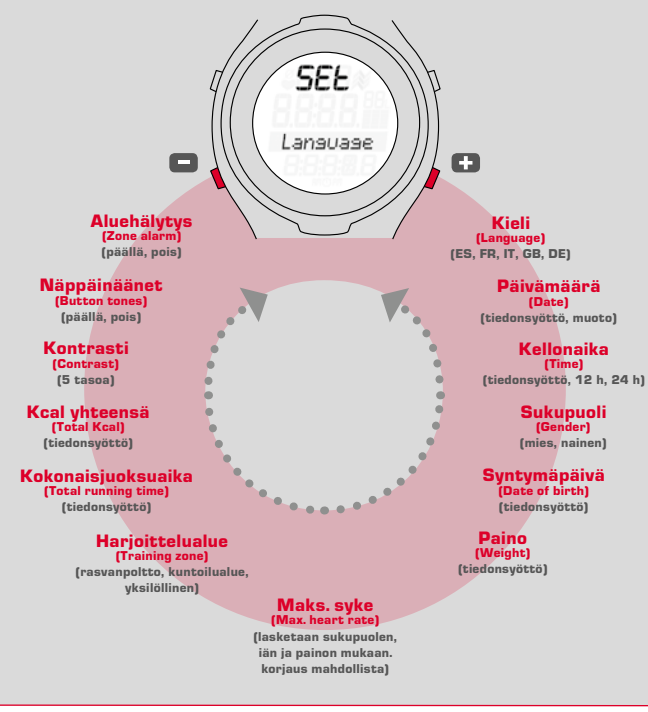

### **5.1 SÄÄTÖTILAN AVAAMINEN**

**Edellytys:** Sykemittari on harjoittelutilassa (katso luku 4.5 "Toimintatilojen ja toimintojen yleiskatsaus").

Paina TOGGLE (+) -näppäintä pitkään. Näyttö vilkkuu kaksi kertaa, sen jälkeen säätötila on auki.

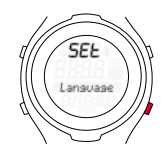

#### **5.2 NÄYTÖN RAKENNE**

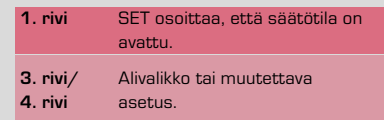

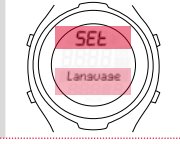

### **5.3 SÄÄTÖTILAN NÄPPÄIMET**

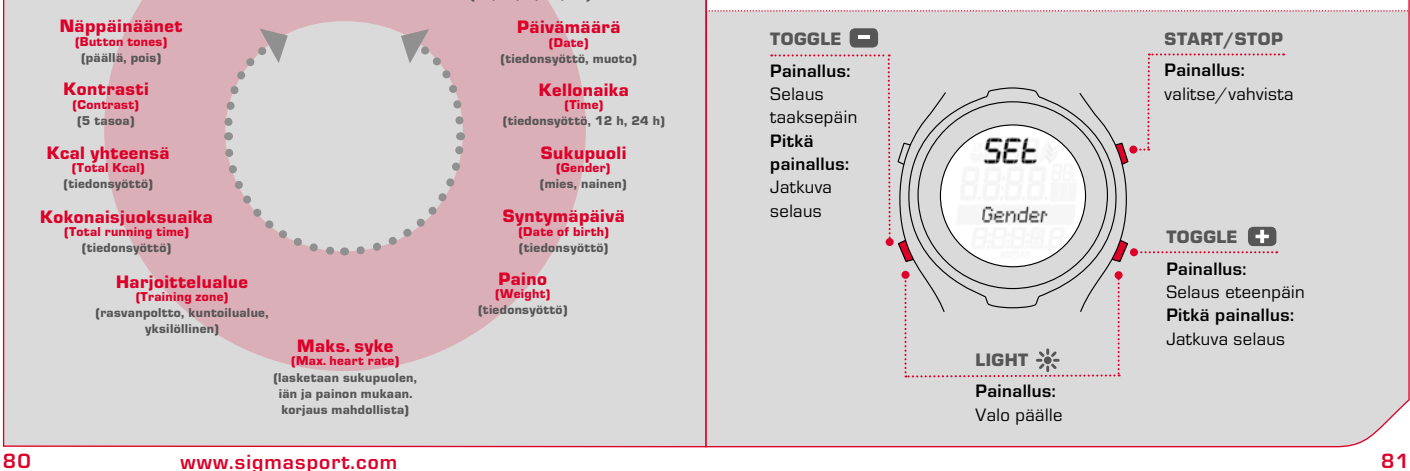

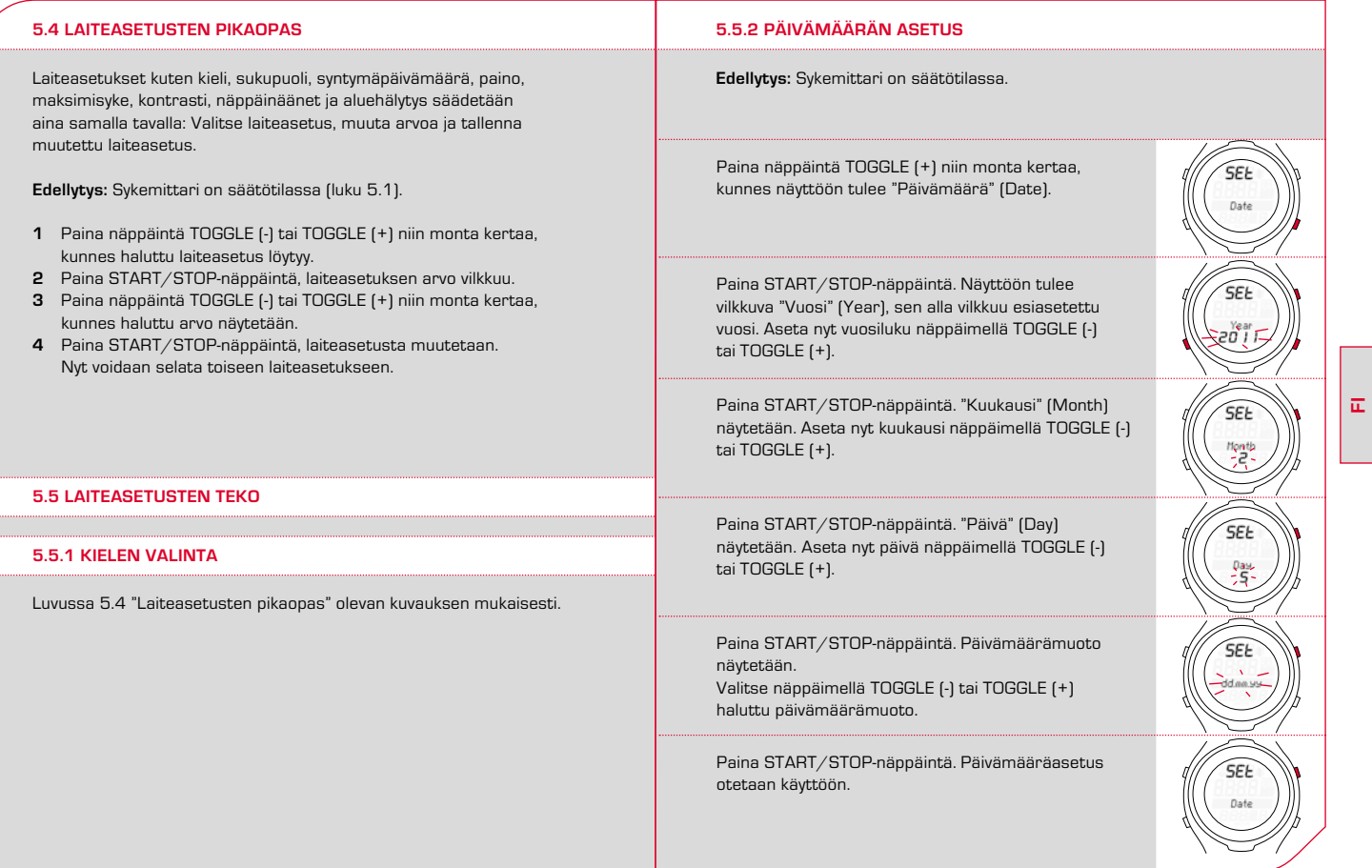

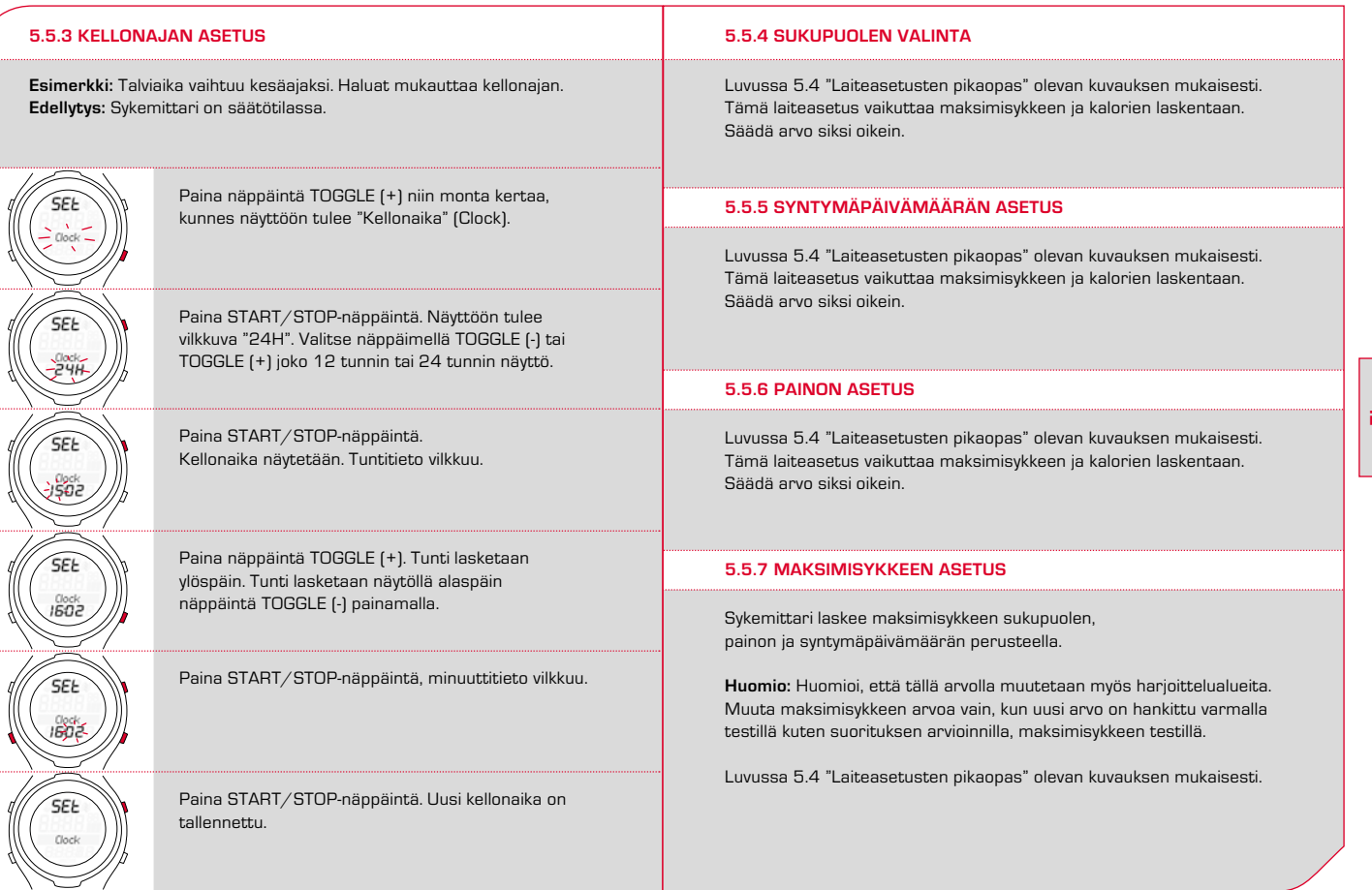

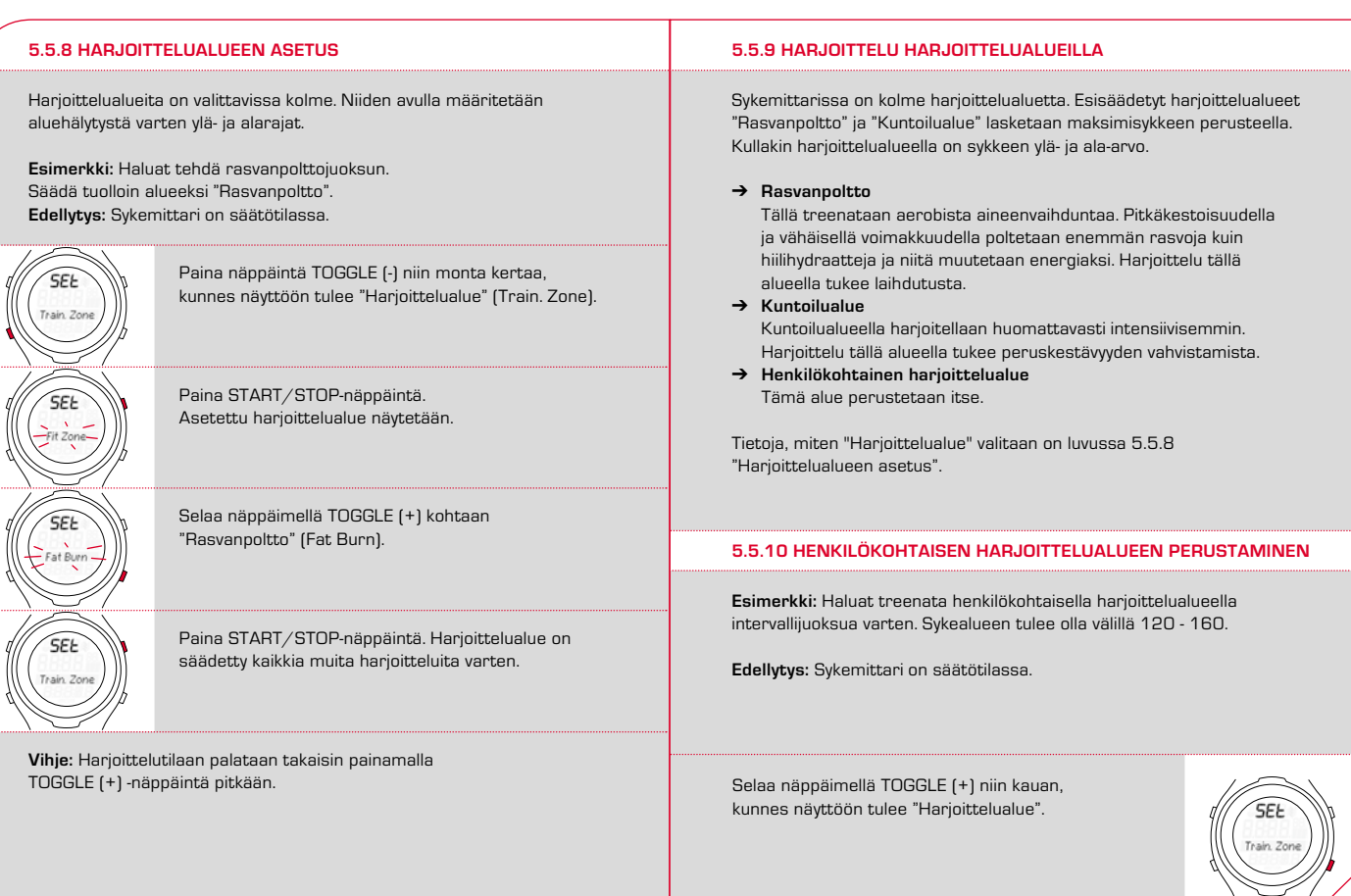

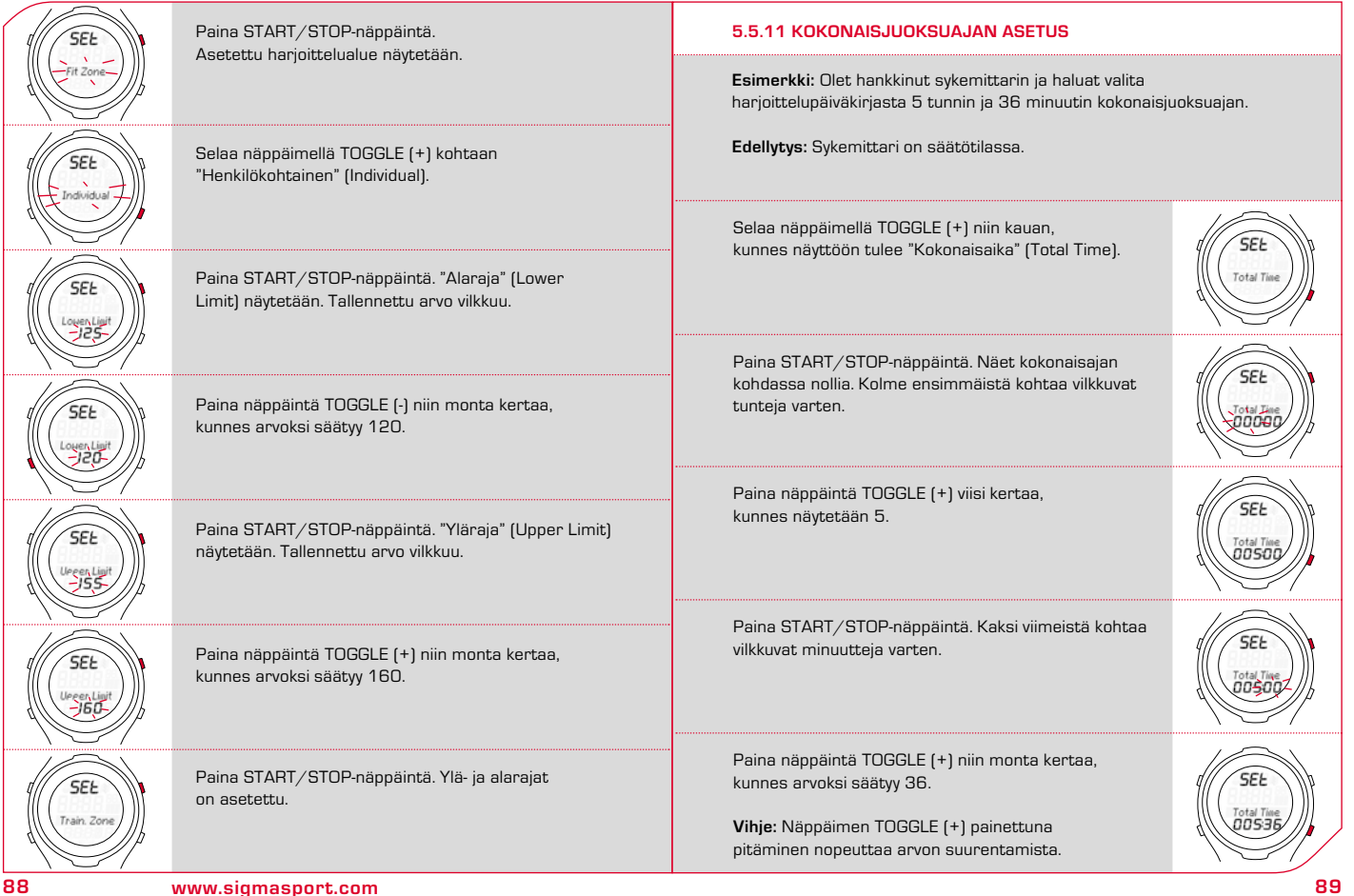

# **5 SÄÄTÖTILA 6 HARJOITTELUTILA**

# **5.5.11 KOKONAISJUOKSUAJAN ASETUS**

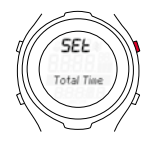

Paina START/STOP-näppäintä. Asetus tallennetaan.

# **5.5.12 KOKONAISKALORIMÄÄRÄN ASETUS**

Luvussa 5.5.11 "Kokonaisjuoksuajan asetus" olevan kuvauksen mukaisesti.

### **5.5.13 KONTRASTIN SÄÄTÖ**

Luvussa 5.4 "Laiteasetusten pikaopas" olevan kuvauksen mukaisesti. **Vihje:** Kontrasti muuttuu suoraan.

#### **5.5.14 NÄPPÄINÄÄNIEN SÄÄTÖ**

Luvussa 5.4 "Laiteasetusten pikaopas" olevan kuvauksen mukaisesti.

### **5.5.15 ALUEHÄLYTYKSEN ASETUS TAI POISTO**

Luvussa 5.4 "Laiteasetusten pikaopas" olevan kuvauksen mukaisesti.

#### **6.1 HARJOITTELUTILAN AVAAMINEN**

Näin vaihdat harioittelutilaan:

- · **Lepotilasta** Paina mitä tahansa näppäintä pitkään.
- · **Säätötilasta** Paina TOGGLE (+) -näppäintä pitkään.

### **6.2 NÄYTÖN RAKENNE**

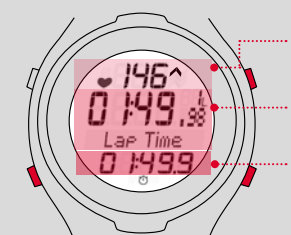

- $\rightarrow$  Sen hetkinen syke ja alueilmaisin (harjoittelualuetta käytettäessä)
- ···· → Tällä toiminnolla voit tarkastella nykyistä harjoitteluaikaa
- · TOGGLE (-)- tai TOGGLE (+)-toimintojen näyttö – esim. juoksuaika, kierrosaika tai kalorit

· **Nuoli sykenäytön vieressä**

Syke on esimerkissä valitun harjoittelualueen alapuolella ja sitä on nostettava. Jos syke on liian korkea, nuoli näyttää alaspäin.

 $\rightarrow$  **Sekuntikellomerkki** (1)

Harjoittelu on aloitettu, sekuntikello on käynnissä.

### **6 HARJOITTELUTILA 6 HARJOITTELUTILA**

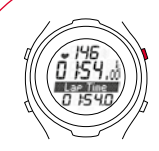

# · **Sekuntikello pysäytetty**

Sekuntikellomerkki on piilotettu. Jos toiminnon tausta on tumma, sekuntikello on pysäytettynä.

#### **6.3 HARJOITTELUTILAN NÄPPÄIMET**

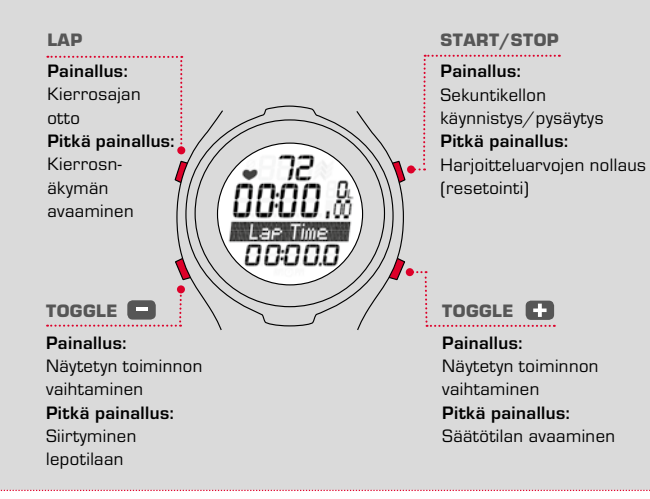

### **6.4 HARJOITTELUN AIKAISET TOIMINNOT**

Sykemittari hankkii paljon erilaisia arvoja eikä se voi näyttää niitä kaikkia yhtaikaa. Sen vuoksi eri toimintoja voidaan tuoda näkyviin näppäimen painalluksella.

#### **6.4 HARJOITTELUN AIKAISET TOIMINNOT**

Näppäimellä TOGGLE (-) tai TOGGLE (+) valitset, minkä toiminnon haluat nähdä näytön alimmassa osassa.

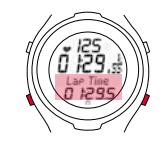

**Vihje:** Kalorit, keski- ja maksimisyke lasketaan vain, kun sekuntikello on käynnissä.

#### **6.5 HARJOITTELUN ALOITTAMINEN**

**Edellytys:** Sykemittari on harjoittelutilassa.

Paina START/STOP-näppäintä. Juoksuaika käynnistyy. Näytön alaosassa näkyy sekuntikellomerkki, ja mittausarvo-otsikon tausta on vaalea.

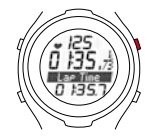

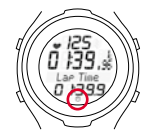

#### **92 www.sigmasport.com 93**

# **6 HARJOITTELUTILA 6 HARJOITTELUTILA**

### **6.6 HARJOITTELUN KESKEYTTÄMINEN**

Voit keskeyttää harjoittelun milloin tahansa ja jatkaa sitä sen jälkeen jälleen.

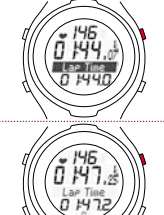

Paina START/STOP-näppäintä. Sekuntikellomerkki katoaa. Sekuntikello on pysäytetty.

Paina START/STOP-näppäintä uudelleen. Sekuntikellomerkki näytetään jälleen. Sekuntikello jatkaa käyntiä.

# **6.7 HARJOITTELUN PÄÄTTÄMINEN**

Olet päättänyt harjoittelujuoksun ja haluat päättää harjoittelun myös sykemittarista.

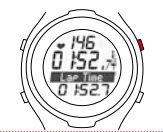

Paina START/STOP-näppäintä heti kun haluat päättää harjoittelun. Näin vältetään keskisykkeen tai harjoitteluajan vääristyminen.

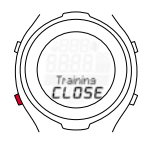

Paina TOGGLE (-) -näppäintä pitkään. Laite siirtyy lepotilaan. Nähdään vain kellonaika ja päivämäärä ja säästetään paristoa. Nykyiset harjoitteluarvot jäävät tallennetuiksi.

**Vihje:** Kun olet lopettanut harjoittelun, sykemittari siirtyy viiden minuutin kuluttua lepotilaan.

## **6.8 HARJOITTELUARVOT HARJOITTELUN JÄLKEEN**

### **Edellytys:** Laite on harjoittelutilassa.

Harjoittelun jälkeen voit tarkastella harjoittelutilan mittausarvoja rauhassa. Yksittäisiä arvoja selataan näppäimillä START/STOP, TOGGLE (-) ja TOGGLE (+). Nykyisten harjoitteluarvojen ohella sykemittari näyttää myös yhteenlasketut arvot kuten:

- $\rightarrow$  Kokonaisaika
- $\rightarrow$  Kalorit yhteensä

**Vihje:** Kokonaisarvot ovat saatavilla vain, kun sekuntikello on pysähtyneenä.

### **6.9 HARJOITTELUARVOJEN NOLLAUS**

Harjoitteluarvot on nollattava ennen uuden harjoittelun aloittamista. Muutoin sykemittari jatkaa arvojen laskentaa edelleen. Ajan ja kaloreiden yhteenlasketut kokonaisarvot jäävät tallennetuiksi.

**Edellytys:** Laite on harjoittelutilassa.

Paina START/STOP-näppäintä pitkään. Näyttö vilkkuu kaksi kertaa ja kaikki arvot nollataan. Sen jälkeen näet jälleen harjoittelutilan.

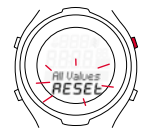

# **7 KIERROSHARJOITTELU**

# **7 KIERROSHARJOITTELU**

## **7.1 KIERROSHARJOITTELUN SUORITTAMINEN**

**Esimerkki:** Juokset säännöllisesti kaksi kierrosta järven ympäri ja haluat tehdä sen eri aikoina. PC 15.11:n kierrosharjoittelulla mittaat jokaisen kierroksen ajan.

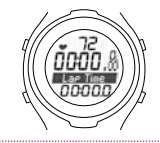

**1 Edellytys:** Laite on harjoittelutilassa. Sekuntikello seisoo ja on nollattu. **Viimeisen kierroksen yhteenveto**

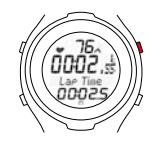

**2** Aloita ensimmäinen kierros. Paina START/STOP-näppäintä. Sekuntikello käynnistyy.

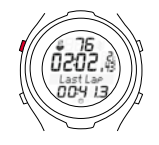

**3** Aloita seuraava kierros. Paina LAP-näppäintä. Uusi kierros käynnistetään. Näyttö vilkkuu.

**Vihje:** Niin kauan kuin "Viim. kierros" vilkkuu, näet yhteenvedon viimeisimmästä kierroksesta.

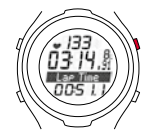

**4** Lopeta harjoittelu viimeisen kierroksen jälkeen. Paina START/STOP-näppäintä.

**Vihje:** Kierrosharjoittelua voi käyttää myös kilpailuissa. Kun painat jokaisen kilometrin jälkeen LAP-näppäintä, voit verrata juoksun jälkeen jokaisen yksittäisen kilometrin arvoja.

# **7.2 VIIMEISEN KIERROKSEN YHTEENVETO**

Paina LAP-näppäintä niin tämänhetkinen kierros päätetään ja uusi käynnistetään automaattisesti. Näytössä vilkkuu "Viim. kierros" ja viimeisimmästä kierroksesta näytetään yhteenveto viiden sekunnin ajan.

Keskisyke

Kokonaisaika START/STOP-näppäimellä selaus

Kierrosaika

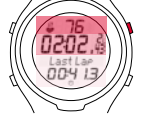

#### **7.3 KIERROSNÄKYMÄ**

Yksittäisten kierrosten harjoitteluarvoja voidaan tarkastella kierrosnäkymässä.

**96 www.sigmasport.com 97**

# **7 KIERROSHARJOITTELU**

# **7 KIERROSHARJOITTELU**

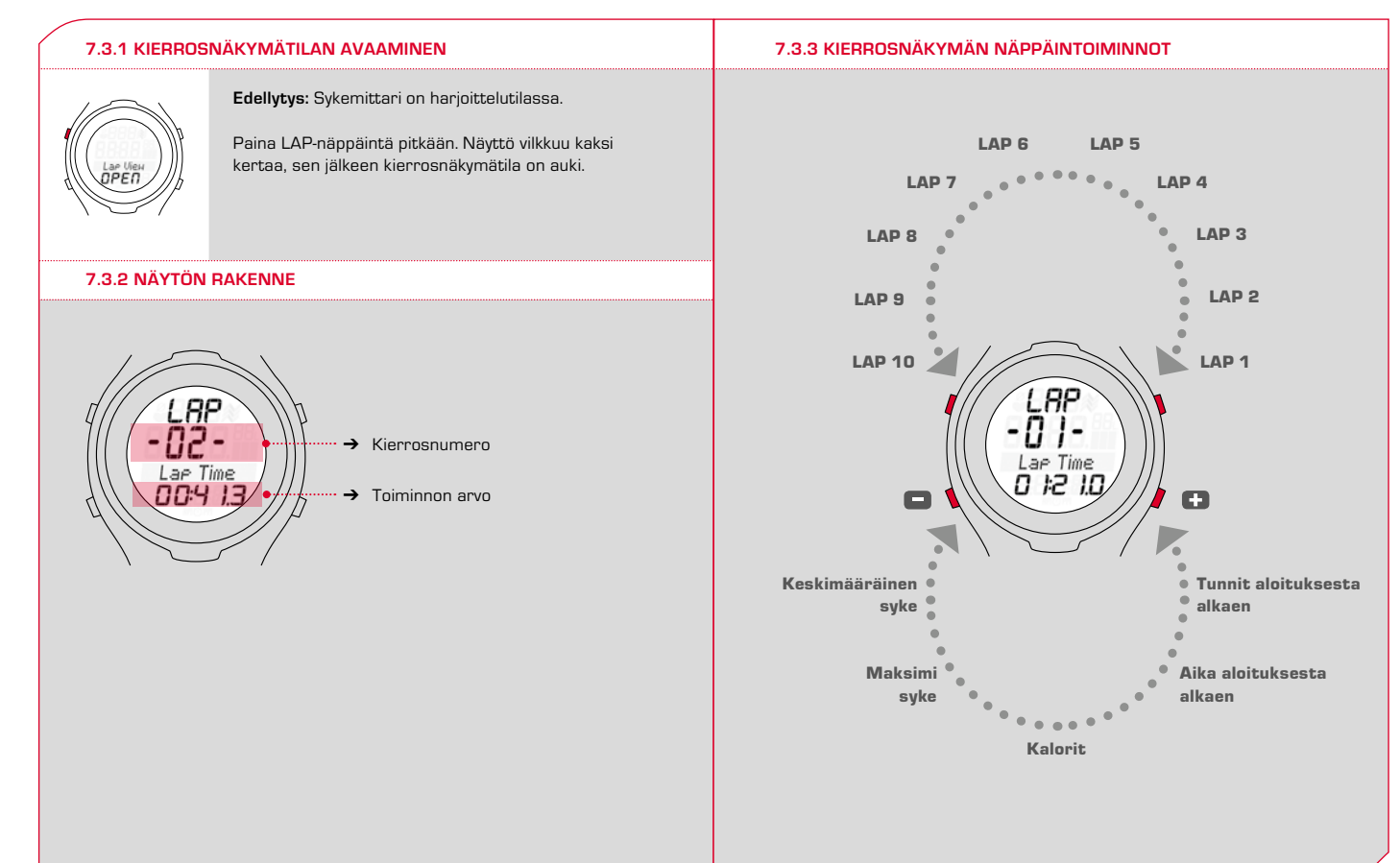

# **7 KIERROSHARJOITTELU 7 KIERROSHARJOITTELU**

# **7.3.4 YKSITTÄISTEN KIERROSTEN ARVOJEN NÄYTTÖ**

Yksittäisten kierrosten eri mittausarvoja voidaan tarkastella vielä uudelleen.

### **Edellytys:** Sykemittari on harjoittelutilassa.

- **1** Paina pitkään LAP-näppäintä, kunnes kierrosnäkymä aukeaa. Viimeisimpien kierrosten arvo näytetään.
- **2** Valitse kierros. Paina LAP-näppäintä tai START/STOP-näppäintä, niin selaat kierrosten läpi.
- **3** Kutakin kierrosarvoa voidaan tarkastella painamalla näppäintä TOGGLE (-) tai TOGGLE (+).
- **4** Poistu kierrosnäkymästä. Paina LAP-näppäintä pitkään, niin harjoittelutila näytetään.

## **7.4 FAQ (USEIN ESITETTYJÄ KYSYMYKSIÄ JA HUOLTO)**

### **Mitä tapahtuu, jos irrotan rintavyön harjoittelun aikana?**

Kello ei saa enää signaalia, näyttöön tulee "O"– lyhyen ajan kuluttua PC 15.11 siirtyy lepotilaan.

### **Kytkeytyvätkö SIGMA-sykemittarit kokonaan pois päältä?**

Ei – Lepotilassa näytetään ainoastaan kellonaika ja päivämäärä, joten sykemittaria voi käyttää myös normaalina kellona. Tässä tilassa PC 15.11 kuluttaa vain hyvin vähän sähköä.

# **7.4 FAQ (USEIN ESITETTYJÄ KYSYMYKSIÄ JA HUOLTO)**

# **Mikä on syynä, kun näyttö reagoi hitaasti tai näyttää mustuneelta?**

Käyttölämpötila on mahdollisesti ylitetty tai alitettu. Sykemittari on tarkoitettu lämpötila-alueelle 0 °C - 55 °C.

#### **Mitä voi tehdä, kun näyttö on heikko?**

Heikko näyttö voi johtua heikosta paristosta. Se on vaihdettava mahdollisimman pikaisesti – paristotyyppi CR 2032 (tuotenro 00342).

### **Ovatko SIGMA-sykemittarit vesitiiviitä ja voiko niitä käyttää uintiin?**

Kyllä – PC 15.11 on 3 ATM: ään asti vesitiivis (vastaa 3 barin koestuspainetta). PC 15.11 soveltuu uintiin. Huomioi: näppäimiä ei saa painaa veden alla, koska muutoin vettä pääsee koteloon. Käyttöä merivedessä on vältettävä, sillä se voi aiheuttaa toimintahäiriöitä.

# **8 HUOLTO JA PUHDISTAMINEN 9 TEKNISET TIEDOT**

# **8.1 PARISTON VAIHTO**

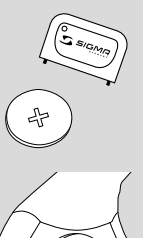

Sykemittarissa ja lähettimessä käytetään paristoa CR 2032 (tuotenro 00342).

**Edellytys:** Sinulla on uusi paristo ja paristokotelon kansityökalu.

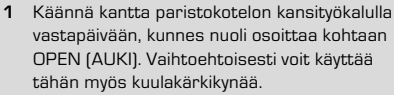

- **2** Irrota kansi.
- **3** Poista paristo.
- **4** Aseta uusi paristo paikalleen. Plusmerkki osoittaa ylöspäin. **Tärkeää:** Kiinnitä huomiota napaisuuteen!
- **5** Aseta kansi takaisin paikalleen. Nuoli osoittaa kohtaan OPEN (AUKI).
- **6** Käännä kantta paristokotelon kansityökalulla myötäpäivään, kunnes nuoli osoittaa kohtaan CLOSE (KIINNI).
- **7** Korjaa kellonaika ja päivämäärä.

**Tärkeää:** Hävitä paristo asianmukaisesti (katso luku 8.2).

# **8.2 HÄVITTÄMINEN**

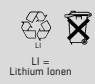

Paristoja ei saa hävittää kotitalousjätteen mukana (paristoja koskeva säädös)! Luovuta paristot johonkin viralliseen keruupisteeseen hävitettäväksi.

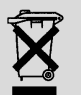

Sähkölaitteita ei saa hävittää kotitalousjätteen mukana. Luovuta laite johonkin viralliseen keruupisteeseen.

#### **9 TEKNISET TIEDOT**

#### **PC 15.11**

- $\rightarrow$  Paristotyyppi: CR2032
- → Pariston kestoikä: Keskimäärin 1 vuosi
- → Kellon käyntitarkkuus: Yli ± 1 sekuntia/päivässä 20 °C ympäristölämpötilassa.
- $\rightarrow$  Sykealue: 40-240

#### **Rintavyö**

- → Paristotyyppi: CR2032
- · Pariston kestoikä: Keskimäärin 2 vuotta

# **10 TAKUU**

Otamme vastuun vioista kulloisenkin yhteistyökumppanin kohdalla lakimääräysten mukaisesti. Paristot eivät kuulu takuuseen. Takuutapauksessa käänny jälleenmyyjän puoleen, jolta olet ostanut sykemittarin, tai lähetä sykemittari ostokuitin ja kaikkien lisäosien kera riittävillä postimerkeillä varustettuna osoitteeseen:

#### **SIGMA-ELEKTRO GmbH** Dr.- Julius -Leber-Straße 15

D-67433 Neustadt/Weinstraße Saksa

Puh. +49 (0) 63 21 9120 118 S-posti: service@sigmasport.com

Jos vaatimus oikeuttaa takuuseen, saat vaihdossa laitteen. Vaatimus oikeuttaa vain tällä hetkellä ajankohtaiseen malliin. Valmistaja pidättää oikeuden teknisiin muutoksiin.

CE-vakuutus on luettavissa osoitteessa: ce.sigmasport.com/pc1511

### **EU-Konformitätserklärung**

Wir, SIGMA-ELEKTRO GmbH, Dr.-Julius-Leber-Str. 15, D-67433 Neustadt/Weinstraße erklären, dass das Produkt PC 15.11 und der Sender Analogue Chestbelt bei bestimmungsgemäßer Verwendung den grundlegenden Anforderungen gemäß RED Directive 2014/53/EU und der RoHS Directive 2011/65/EU entspricht.

Sie finden die Konformitäts-Erklärung unter folgendem Link: ce.sigmasport.com/pc1511

#### **EU-Declaration of Conformity**

We, SIGMA-ELEKTRO GmbH, Dr.-Julius-Leber-Str. 15, D-67433 Neustadt/Weinstraße declare under our responsibility that the product PC 15.11 and the transmitter analogue chestbelt are compliant with the essential requirements and other relevant requirements of the RED Directive 2014/53/EU and the RoHS Directive 2011/65/EU.

The declaration of conformity can be found at: ce.sigmasport.com/pc1511

# HEART RATE MONITOR **PC 15.11**

#### SIGMA-ELEKTRO GmbH

Dr.-Julius-Leber-Straße 15 D-67433 Neustadt/Weinstraße

#### SIGMA SPORT USA

1860B Dean St. St. Charles, IL 60174, U.S.A.

#### SIGMA-ELEKTRO (Hong Kong) Ltd

Room 2010, 20/F, No.1 Hung To Road, Kwun Tong, Kowloon, Hong Kong

www.sigmasport.com